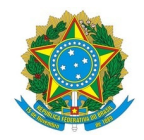

# Ministério da Educação Instituto Federal de Educação, Ciência e Tecnologia do Rio Grande do Norte CAMPUS AVANÇADO NATAL-ZONA LESTE

Av. Senador Salgado Filho, 1559, Tirol, NATAL / RN, CEP 59015-000 Fone: (84) 3092-8906

EDITAL Nº 18/2023 - DG/ZL/RE/IFRN 14 de agosto de 2023

# **PROCESSO SELETIVO SIMPLIFICADO PARA CONTRATAÇÃO DE ESTAGIÁRIO PARA A DIRETORIA DE EDUCACÃO A DISTÂNCIA E TECNOLOGIAS EDUCACIONAIS**

O Diretor Geral do *Campus* Avançado Natal - Zona Leste, do Instituto Federal de Educação, Ciência e Tecnologia do Rio Grande do Norte (IFRN), usando das atribuições que lhe confere a Portaria nº. 479/2023 - RE/IFRN, faz saber aos interessados que estarão abertas as inscrições para o Processo Seletivo Simplificado com vistas à contratação de estagiário para atuar na Diretoria de Educacão a Distância e Tecnologias Educacionais (DEAD/ZL).

# **DO PROCESSO SELETIVO**

- 1. Será disposta 01 (uma) vaga de estágio, além de Cadastro Reserva:
	- **01** (uma) vaga de **estágio de pós-graduação** (habilitação: jornalismo);

conforme o Quadro 1:

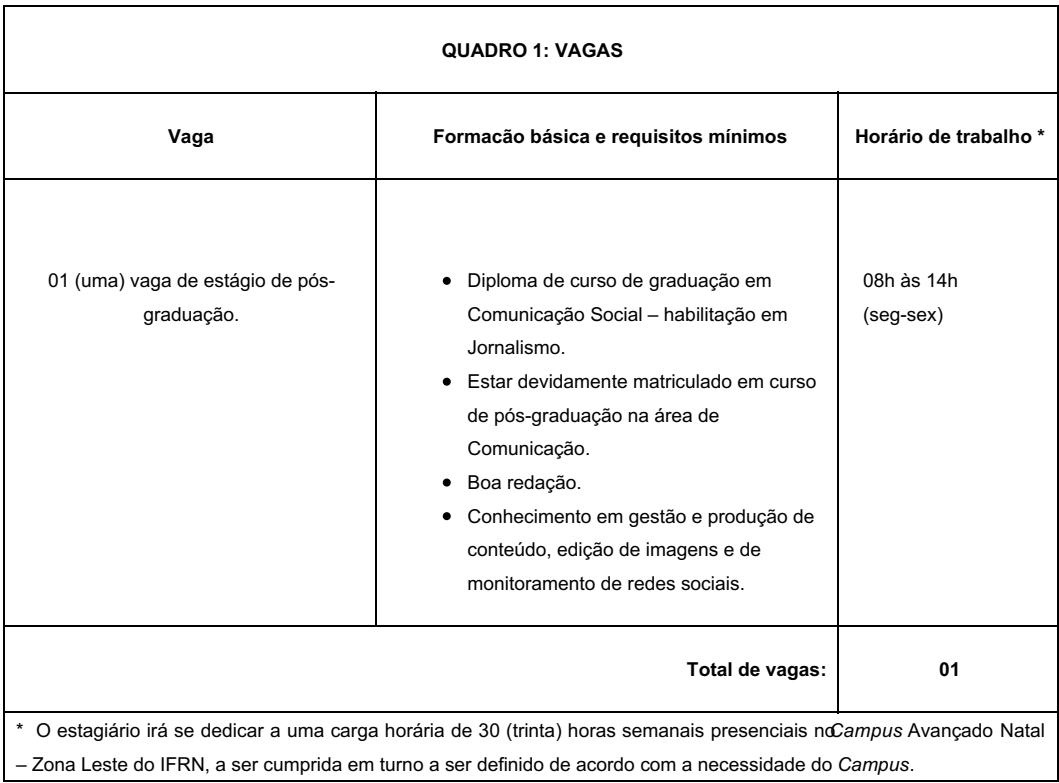

2. Somente serão válidas as inscrições dos candidatos que atendam aos seguintes critérios:

a) Formação básica requerida descritas no quadro 1;

b) Realizar a inscrição e anexar todos os documentos obrigatórios, conforme orientacões no item **DAS INSCRIÇÔES.**

### **DAS ATRIBUIÇÕES**

3. São atribuições do estagiário de comunicacão:

- a. cobertura jornalística (texto e vídeo) e produção de matérias para o portal doCampus ZL (https://ead.ifrn.edu.br/portal/), assim como a manutenção das informações relativas a este site;
- b. criação e manutenção das postagens jornalísticas nas redes sociais do *Campus* ZL do IFRN;
- c. monitorar e auxiliar no feedback das demandas advindas das redes sociais;
- d. criação e manutenção das entradas na Central de Ajuda do *Campus* ZL do IFRN;
- e. apoio jornalístico nas demais atividades do *Campus* ZL/IFRN;
- f. organização de formaturas e colações de grau (sessões solenes e individualizadas);
- g. produção de roteiros para conteúdo audiovisual para redes sociais e filmes institucionais de acordo com as demandas do setor;
- h. criação de peças de comunicação visual para mídias digitais;
- i. apoio nas demais atividades de comunicação e eventos do *Campus* Avançado Natal Zona Leste do IFRN.

### **DA REMUNERAÇÂO**

4. A remuneração do candidato de pós-graduação é de R\$ 1.665,22 (mil seiscentos e sessenta e cinco reais e vinte e dois centavos), correspondente à bolsa; mais R\$ 10,00 (dez reais) por dia efetivamente estagiado, correspondente ao auxílio-transporte.

### **DAS INSCRIÇÔES**

5. A inscrição do candidato será feita exclusivamente via INTERNET, no **Portal do Candidato**, por meio do sítio do Sistema Gestor de Concursos (SGC) do IFRN (https://processoseletivo.ifrn.edu.br), no período informado na previsão de cronograma deste Edital.

5.1 Para se cadastrar no **Portal do Candidato**, **é OBRIGATÓRIO** que o candidato possua conta de e-mail ativa à qual tenha acesso.

5.1.1 Não é permitido um mesmo endereço de e-mail para o cadastro de candidatos distintos.

5.1.2 A conta de e-mail é imprescindível para a ativação do cadastro do candidato e para o resgate de senha de acesso.

5.2 No formulário de inscrição será obrigatório informar o número do documento de identidade e do **CPF do próprio candidato**.

6. No **Portal do Candidato**, o solicitante terá apenas um único cadastro para gerenciar todas as suas inscrições em editais no IFRN. Caso tenha dúvidas em como se cadastrar ou se inscrever, o candidato pode verificar os procedimentos para cadastro de usuário e inscrição em processo seletivo no **Portal do Candidato** no tutorial/vídeo disponível em https://portal.ifm.edu.br/campus/reitoria/processos-seletivos, ou seguir os passos descritos a seguir:

6.1 **Caso o candidato ainda não tenha criado seu cadastro**, deverá acessar o sítio do Sistema Gestor de Concursos (SGC) do IFRN (http://processoseletivo.ifrn.edu.br) e realizar os procedimentos I e II, conforme descritos a seguir:

#### **I - Criação do Cadastro no Portal do Candidato:**

a) escolher, no menu superior, a opção **Entrar**;

b) no formulário de acesso ao sistema, escolher a opção **Criar uma nova conta**;

c) preencher os dados solicitados corretamente e, só então, escolher a opção **Enviar**;

d) será enviada uma mensagem com um link para o e-mail cadastrado, através do link recebido, o o candidato deverá acessar o sistema e ativar sua conta de usuário (o candidato terá o prazo máximo de 2 (duas) horas para realizar a ativação de sua conta, caso contrário, terá que realizar um novo cadastro).

a) escolher, no menu superior do SGC, a opção **Entrar**;

b) preencher corretamente seu CPF e senha e confirmar, clicando em **Submeter**;

c) na caixa **Inscrições,** selecionar o concurso ao qual deseja concorrer, clicando em **Acesse**;

d) escolher uma das vagas listadas na caixa **Ofertas**;

e) uma vez escolhida a vaga, iniciar a inscrição, escolhendo a opção **Realizar inscrição;**

f) preencher corretamente os dados solicitados e enviar o questionário, clicando em **Enviar.**

6.2 O procedimento anterior irá gerar um número de inscrição e uma tela de confirmação de dados. Leia atentamente todos os dados apresentados e, caso estejam corretos, marque positivamente o campo **Declaro que os dados acima estão corretos** e confirme clicando em **Confirmar os dados acima** (caso alguma informação não esteja correta, retorne para a página de preenchimento do questionário e corrija-a).

6.2.1 A tela de confirmação apresentará os dados informados pelo candidato no momento da inscrição.

6.3 No formulário de inscrição, será obrigatório informar o número do documento de identidade e do **CPF do próprio candidato**.

6.4 No ato da inscrição, será gerado um código de segurança que permite identificar se as informações constantes na página de confirmação de dados são autênticas.

6 . 5 **Caso o candidato já possua cadastro no SGC, deverá acessar o sítio do Sistema Gestor de Concursos (SGC) do IFRN** (http://processoseletivo.ifrn.edu.br) **e realizar apenas o procedimento II do item 7.1.**

6.6 Após terminar o preenchimento do formulário, será apresentada a área da inscrição, onde deve-se selecionar a aba **UPLOAD DE ARQUIVOS** e realizar os seguintes procedimentos:

6.6.1 Anexar em cada campo específico do formulário de inscrição, **em formato pdf com tamanho limite de 2 MB por arquivo, obrigatoriamente**, cópia de todos os documentos especificados a seguir:

**a) Documento de identificação**, conforme descrito no item 7.

**b) Comprovação de formacão acadêmica:** Diploma ou certidão de conclusão de curso superior de graduação em Comunicação Social – habilitação em Jornalismo.

**c) Comprovação de matrícula em curso de pós-graduacão:** Declaração que comprove a matrícula regular em curso de pósgraduação na área de comunicação.

**d) Currículo com comprovação das atividades** (tais como certificados de cursos, congressos, treinamentos e experiências profissionais, atividades de extensão e pesquisa).

e ) **Portfólio:** anexar documento contendo um link para uma pasta compartilhada (onedrive, google Drive, ou similares) contendo os arquivos do seu portifólio.

6.7 A não anexação de qualquer um dos documentos obrigatórios acima discriminados ou a anexação em um campo diferente do indicado no formulário, implicará no indeferimento da homologação da inscrição do candidato.

6.8 O candidato poderá anexar mais de um arquivo por tipo de documento, identificando-os no campo de observação (Exemplo: Currículo 1 – Especialização; Currículo 2 – Comprovação de atividade profissional).

6.9 Na aba **Upload de Arquivos** o candidato deverá visualizar os documentos enviados, pois serão desconsiderados para pontuação arquivos em condições ilegíveis ou, em casos específicos, o indeferimento da inscrição do candidato.

6.10 Durante o período de inscrição previsto, o candidato poderá acrescentar ou excluir arquivos que se fizerem necessários.

7. Serão considerados documentos de identificação, para efeito de inscrição, um dos documentos a seguir, com FOTO QUE PERMITA A IDENTIFICAÇÃO DO PORTADOR e ASSINATURA LEGÍVEL: Carteira de Identidade (expedida pelas Secretarias de Segurança Pública ou pelas Forças Armadas, Polícias Militares, Ordens ou Conselhos que, por lei federal, tenha validade como documento de identidade), Carteira Profissional, Passaporte ou Carteira de Habilitação na forma da Lei nº 9.503/97.

8. Os portadores de diploma de nível superior, obtido no exterior, devem ter o respectivo diploma revalidado oficialmente.

9. Se apresentar documentos em língua estrangeira, estes deverão estar visados pela autoridade consular brasileira no país de origem e acompanhados da respectiva tradução oficial.

10. O candidato é o único e exclusivamente responsável pelas informações prestadas no formulário de inscrição.

11. O IFRN não se responsabiliza pela não efetivação da inscrição devida a quaisquer motivos de ordem técnica dos computadores, falhas de comunicação, congestionamento das linhas de comunicação, procedimento indevido do candidato, bem como por outros fatores que impossibilitem a transferência de dados, sendo de responsabilidade exclusiva do candidato acompanhar a situação de sua inscrição.

# **DA SELEÇÂO**

12. O Processo Seletivo será conduzido pela Diretoria de Educação a Distância e Tecnologias Educacionais e será dividido em duas fases classificatórias e eliminatórias, conforme descrito no Quadro 2:

- a. Fase 1: Análise de currículo e portfólio
- b. Fase 2: Entrevista

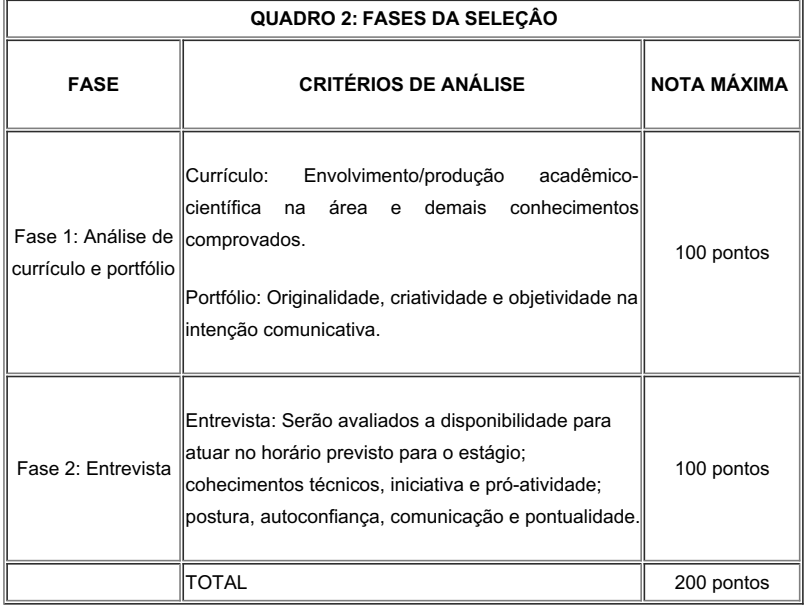

### **13. Serão convocados para a entrevista (Fase 2) apenas os 5 (cinco) primeiros colocados na Fase 1.**

14. As entrevistas (Fase 2) serão realizadas presencialmente no *Campus* Natal - Zona Leste/IFRN, no endereço constante no Anexo I.

15. Será eliminado o candidato que obtiver nota inferior a 60 (sessenta) pontos, em qualquer uma das fases.

## **DA CLASSIFICAÇÂO**

16. A classificação dos candidatos ocorrerá pela obtenção da maior pontuação na soma das etapas da seleção.

- 17. Em caso de empate, serão considerados os critérios abaixo, na seguinte ordem:
	- a. Maior nota na Fase 2.
	- b. Maior nota na Fase 1.
	- c. Maior idade.

### **DO CRONOGRAMA E DIVULGAÇÂO DOS RESULTADOS**

18. Os resultados e demais informações sobre a presente seleção serão divulgados no portal do *Campus* Avançado Natal - Zona Leste do IFRN, disponível no endereço eletrônico: (https://ead.ifrn.edu.br/portal/), conforme cronograma previsto no Anexo II.

## **ORIENTAÇÃO DE ESTÁGIO**

19. O estagiário, no exercício de suas funções, estará sob a responsabilidade e acompanhamento de servidor(a) devidamente habilitado do quadro do IFRN, conforme dispositivos da LEI Nº 11.788/08 e da ORIENTAÇÃO NORMATIVA 01/2020-DIGPE.

20. Será eliminado do Processo Seletivo, declarando-se nulos todos os atos decorrentes de sua inscrição, sem prejuízo das sanções penais cabíveis, o candidato que, em qualquer tempo:

- a. cometer falsidade ideológica com prova documental;
- b. utilizar-se de procedimento ilícito, devidamente comprovado por meio eletrônico, estático, visual ou grafológico;
- c. burlar ou tentar burlar qualquer uma das normas definidas neste Edital;
- d. dispensar tratamento inadequado, incorreto ou descortês a qualquer pessoa envolvida no Processo Seletivo; ou
- e. perturbar, de qualquer modo, a ordem dos trabalhos relativos ao Processo Seletivo.

21. A inscrição do candidato implicará o conhecimento destas normas e o compromisso de cumpri-las.

22. É de inteira responsabilidade do candidato acompanhar a publicação dos resultados das etapas do processo seletivo.

23. O estágio não gerará vínculo empregatício entre o estagiário e o Instituto Federal de Educação, Ciência e Tecnologia – IFRN, nos termos da Lei 11.788, de 2008;

24. A duração do estágio não poderá exceder 2 (dois) anos, exceto quando se tratar de estagiário portador de deficiência, conforme previsto na Lei 11.788, de 2008.

25. Os casos omissos serão resolvidos pela Diretoria de Educacão a Distância e Tecnologias Educacionais e, se necessário, encaminhados à Direção Geral do *Campus* Avançado Natal – Zona Leste do IFRN para análise e parecer.

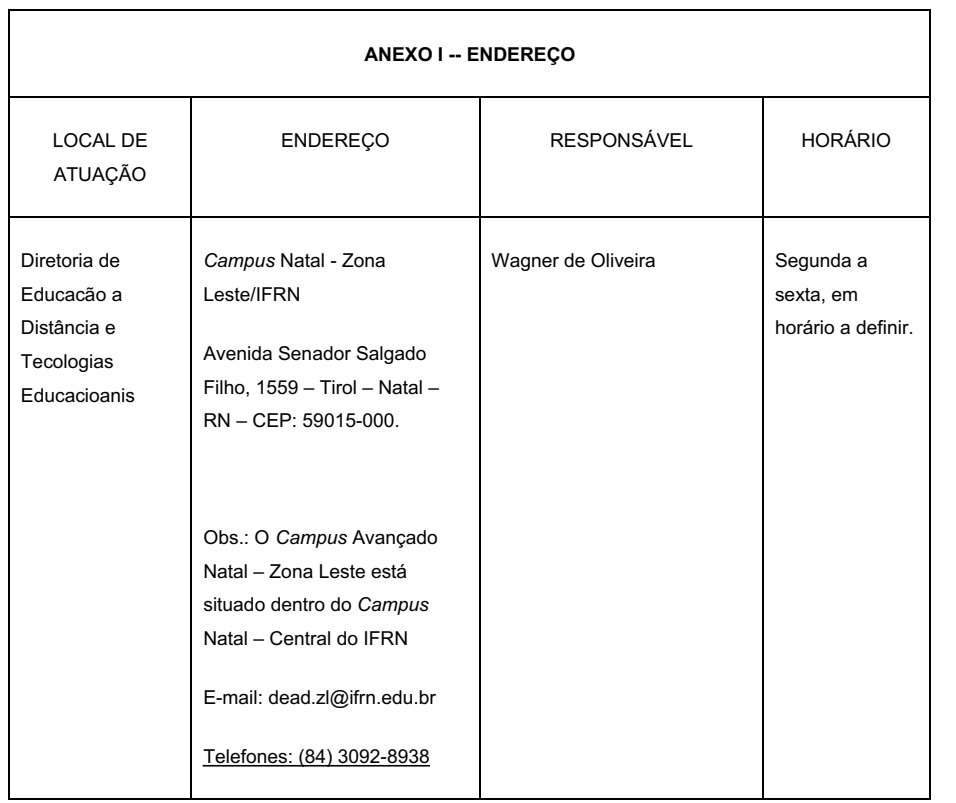

### **ANEXO I**

#### **ANEXO II**

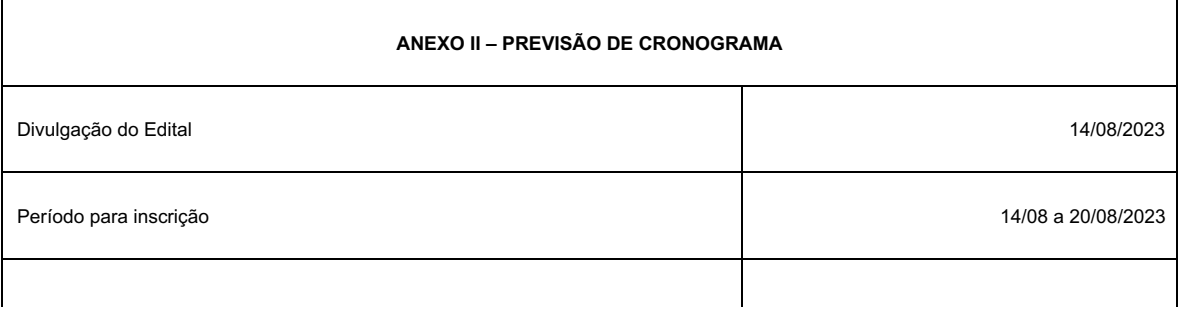

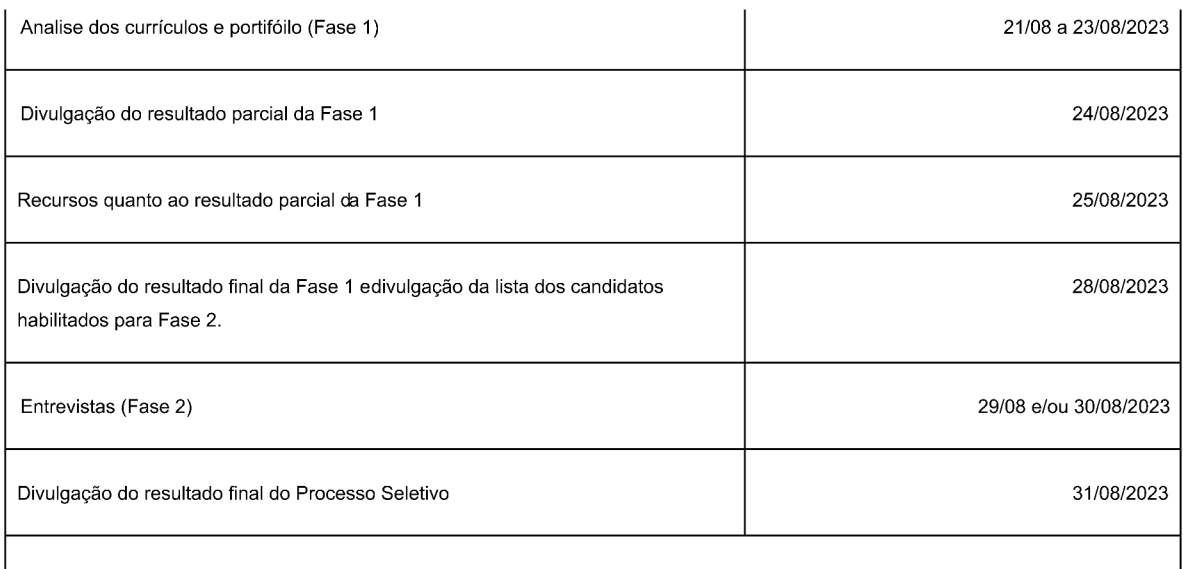

ATENÇÃO CANDIDATO: Apresentamos o respectivo cronograma para servir como instrumento de orientação à sua participação no certame. No entanto, trata-se de cronograma provável, podendo se confirmar ou não, a depender de variáveis inerentes ao Processo Seletivo. Por isso, faz-se necessário acompanhar o andamento do Processo Seletivo pelo portal do Campus Avançado Natal - Zona Leste do IFRN (https://ead.ifm.edu.br/portal/)

Documento assinado eletronicamente por:

■ Jose Roberto Oliveira dos Santos, DIRETOR(A) GERAL - CD3 - DG/ZL, em 14/08/2023 14:56:14.

Este documento foi emitido pelo SUAP em 14/08/2023. Para comprovar sua autenticidade, faça a leitura do QRCode ao lado ou acesse https://suap.ifrn.edu.br/autenticar-documento/ e forneça os dados abaixo:

Código Verificador: 597199 Código de Autenticação: 11b8783528

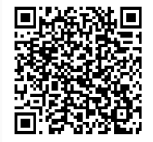